FOR RESULTS OVERVIEW SCREEN

Review the standard deviations on the following measurements:

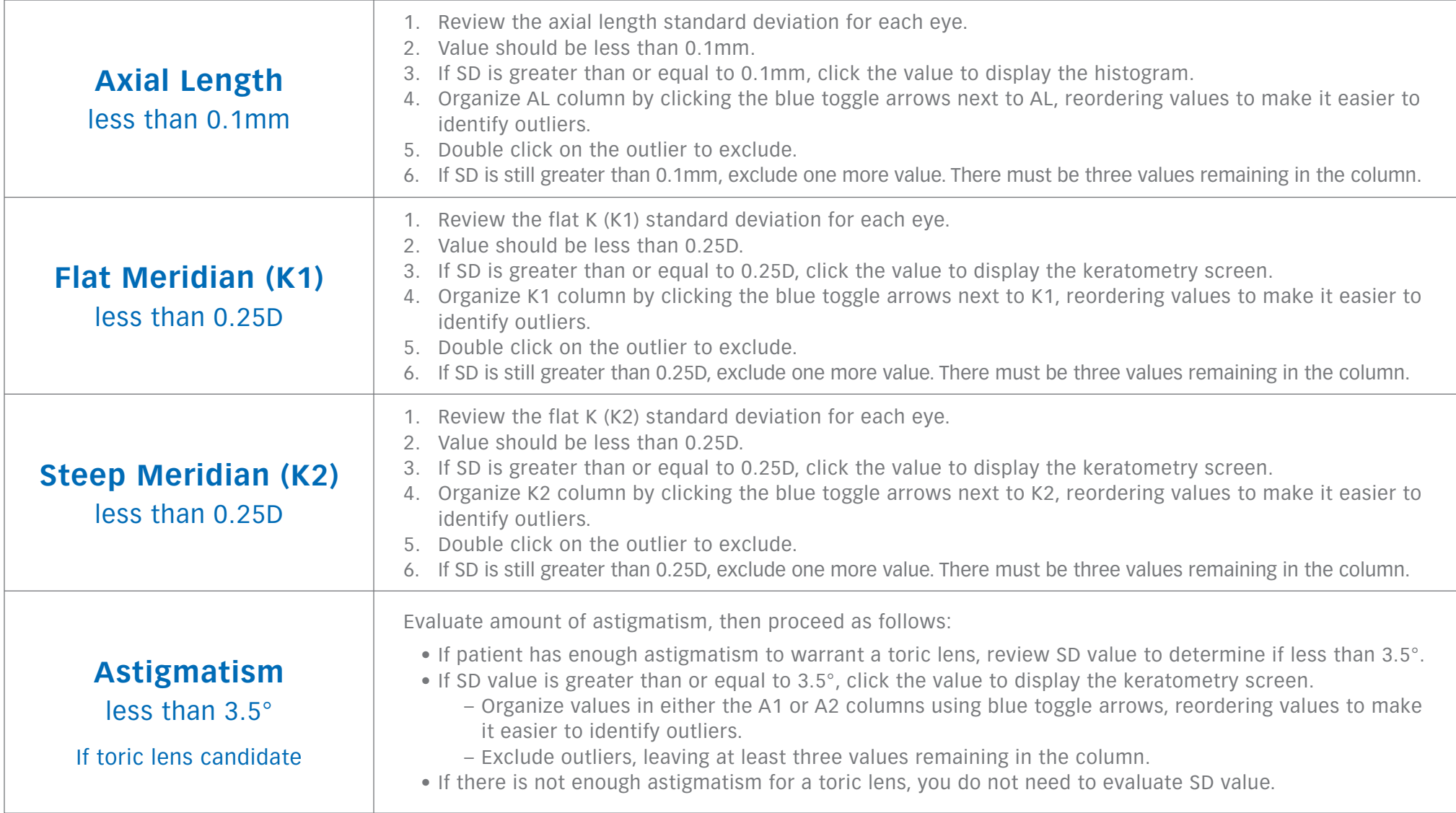

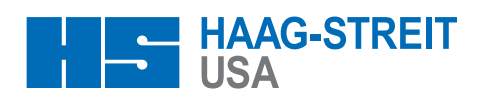

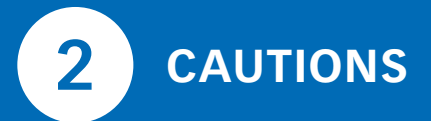

FOR RESULTS OVERVIEW SCREEN

If caution ( $\triangle$ ) appears on the screen, click on the value next to or associated with it.

If caution ( $\bigoplus$ ) appears next to axial length or keratometry values, there is a significant difference between OD and OS.

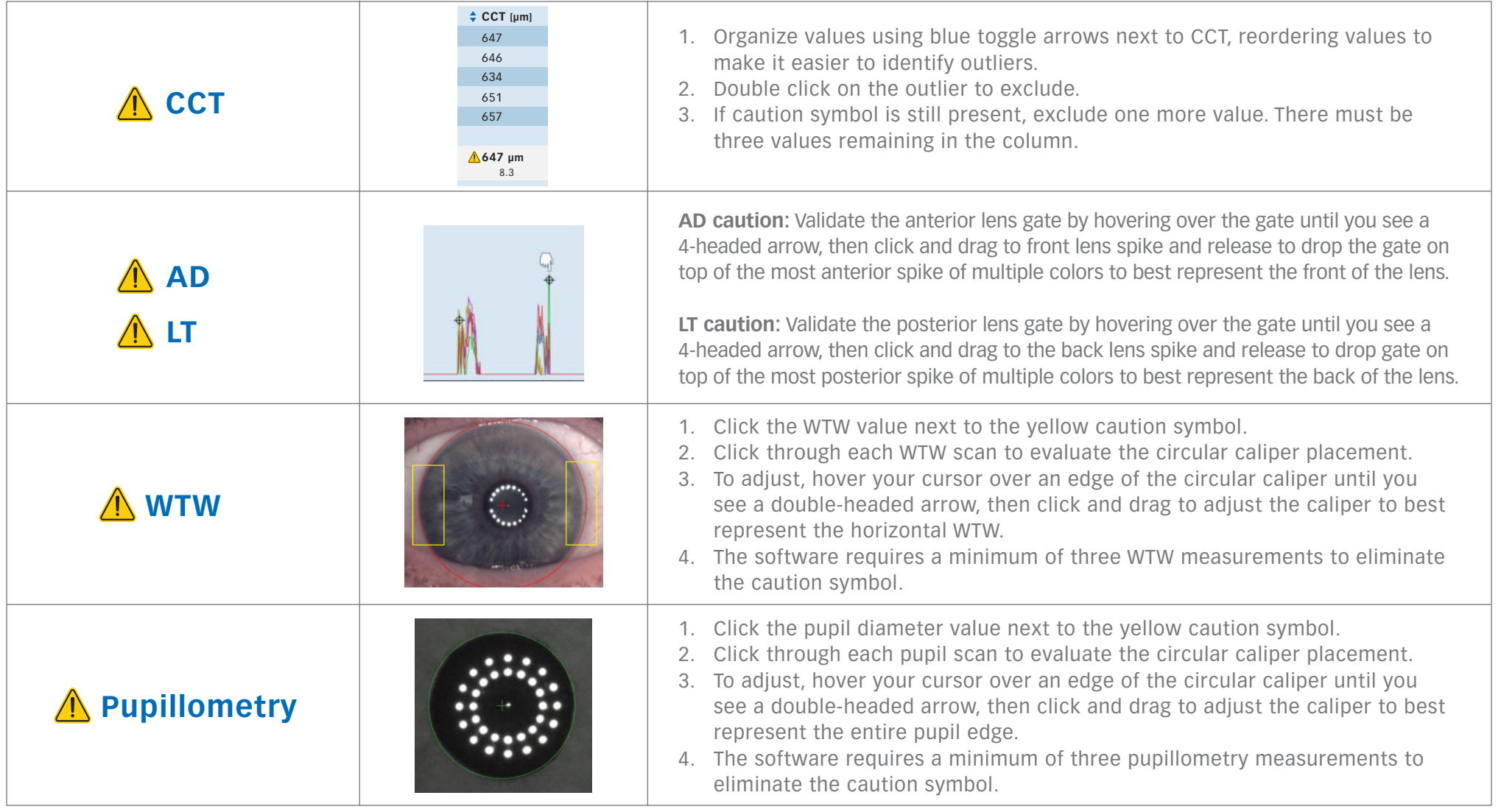

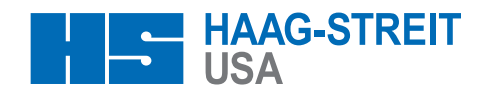